# <span id="page-0-3"></span><span id="page-0-2"></span>**Configuration**

- [Overview](#page-0-0)
- [Email](#page-0-1)
- [System](#page-1-0)
- [Region](#page-5-0)
- [Authentication](#page-6-0)
- [Integration](#page-8-0)

### <span id="page-0-0"></span>**Overview**

This page allows administrators to configure a wide range of settings that fall under the following tabs:

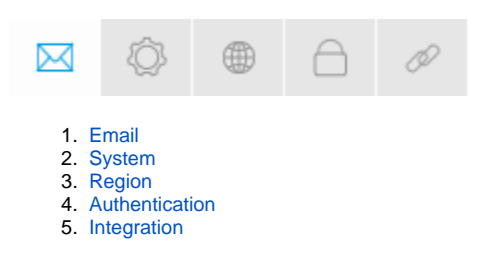

## <span id="page-0-1"></span>Email

You can configure all email related settings here, including default addresses and outgoing server settings that sets up your SMPT server.

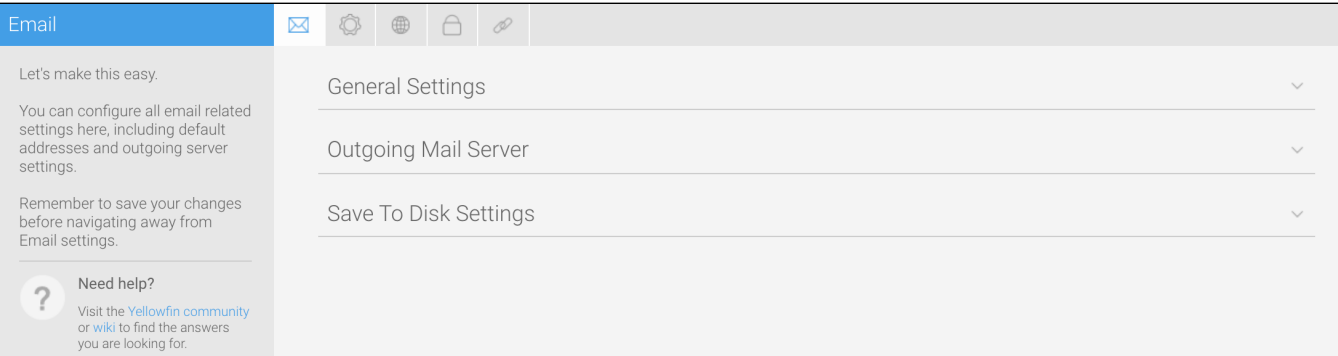

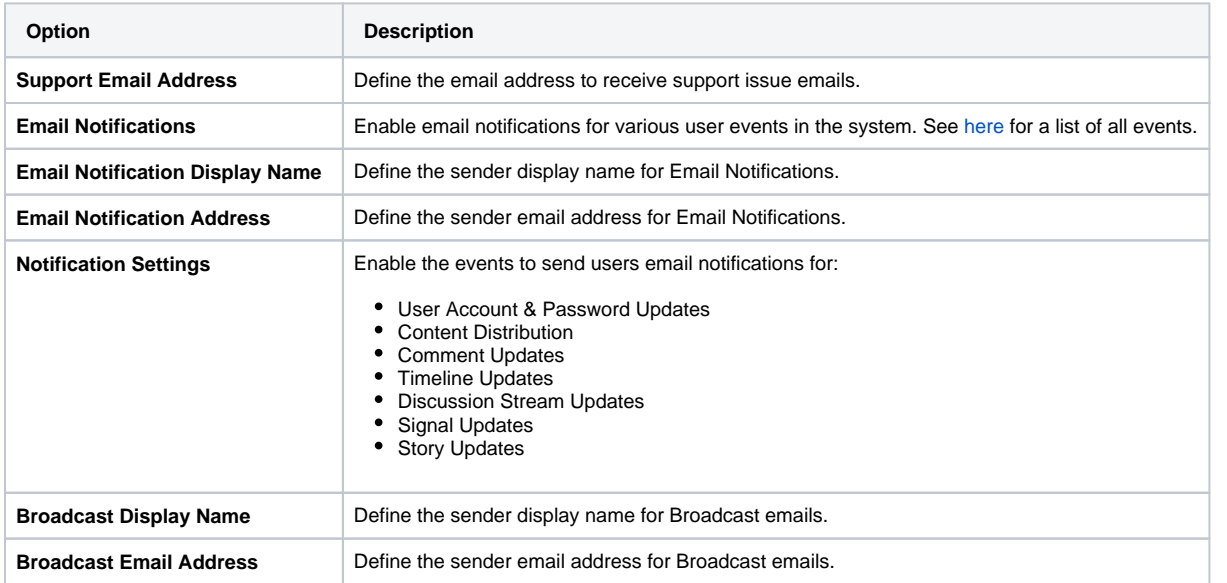

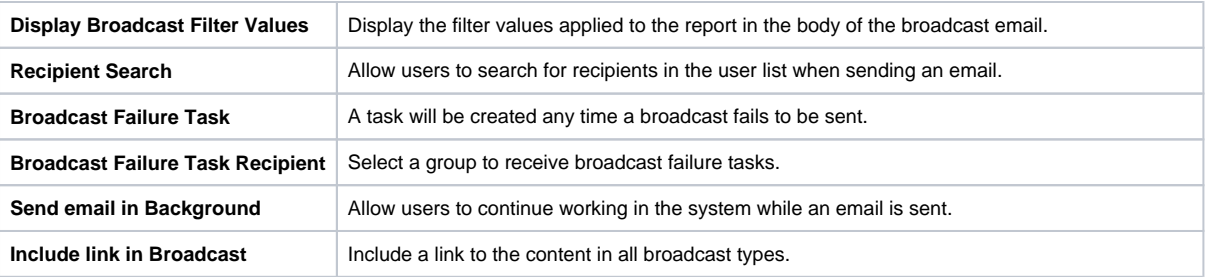

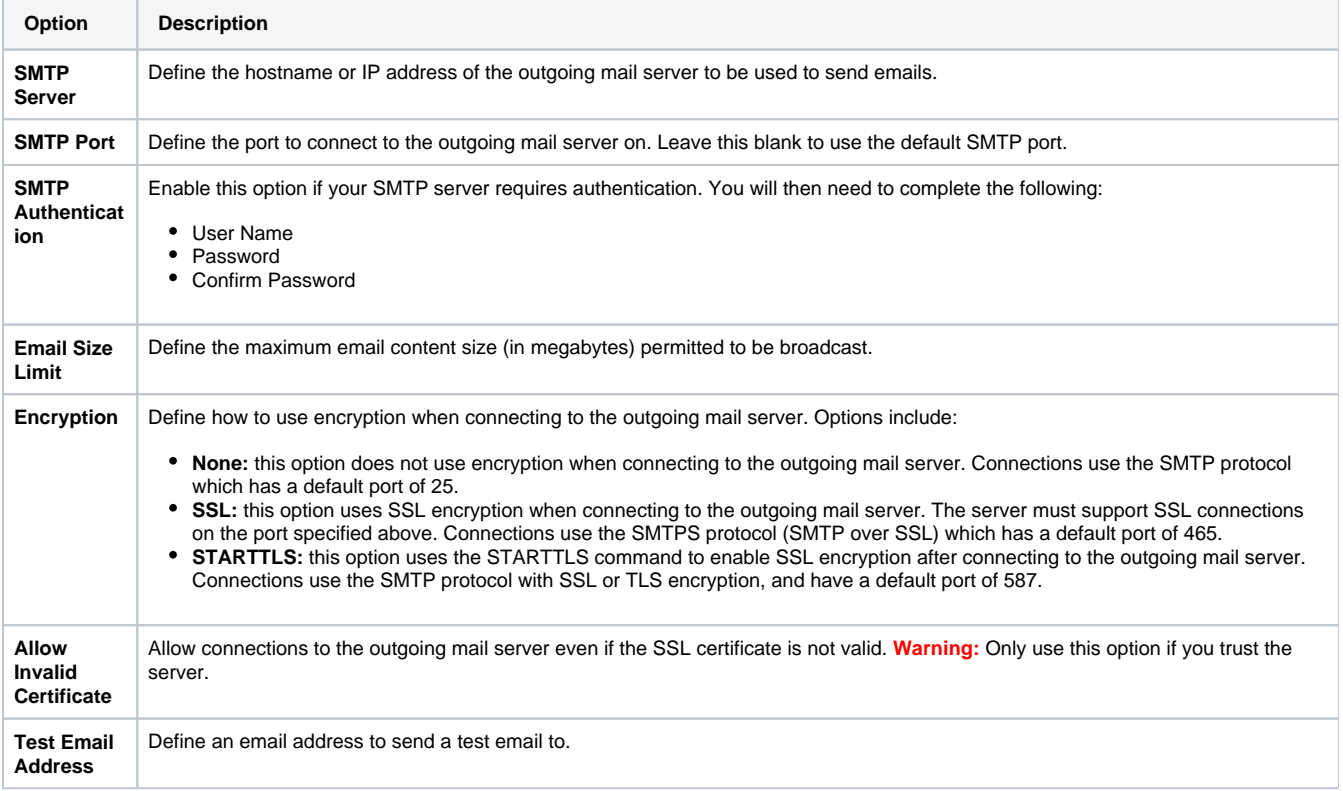

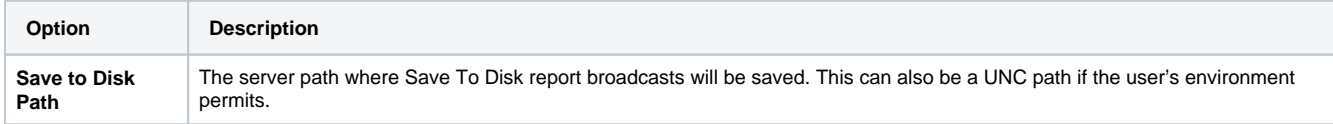

# <span id="page-1-0"></span>System

You can configure general system settings here, including view & pdf defaults, logo options, and server settings.

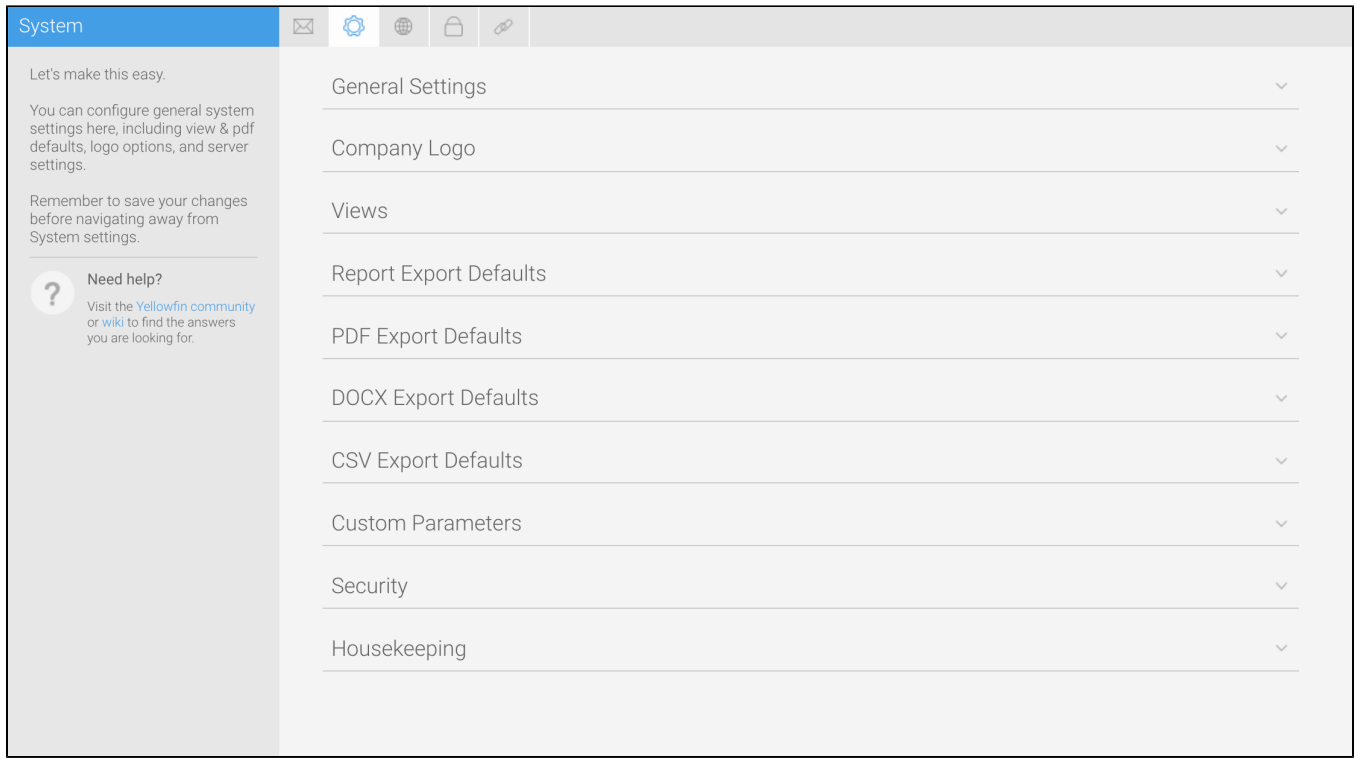

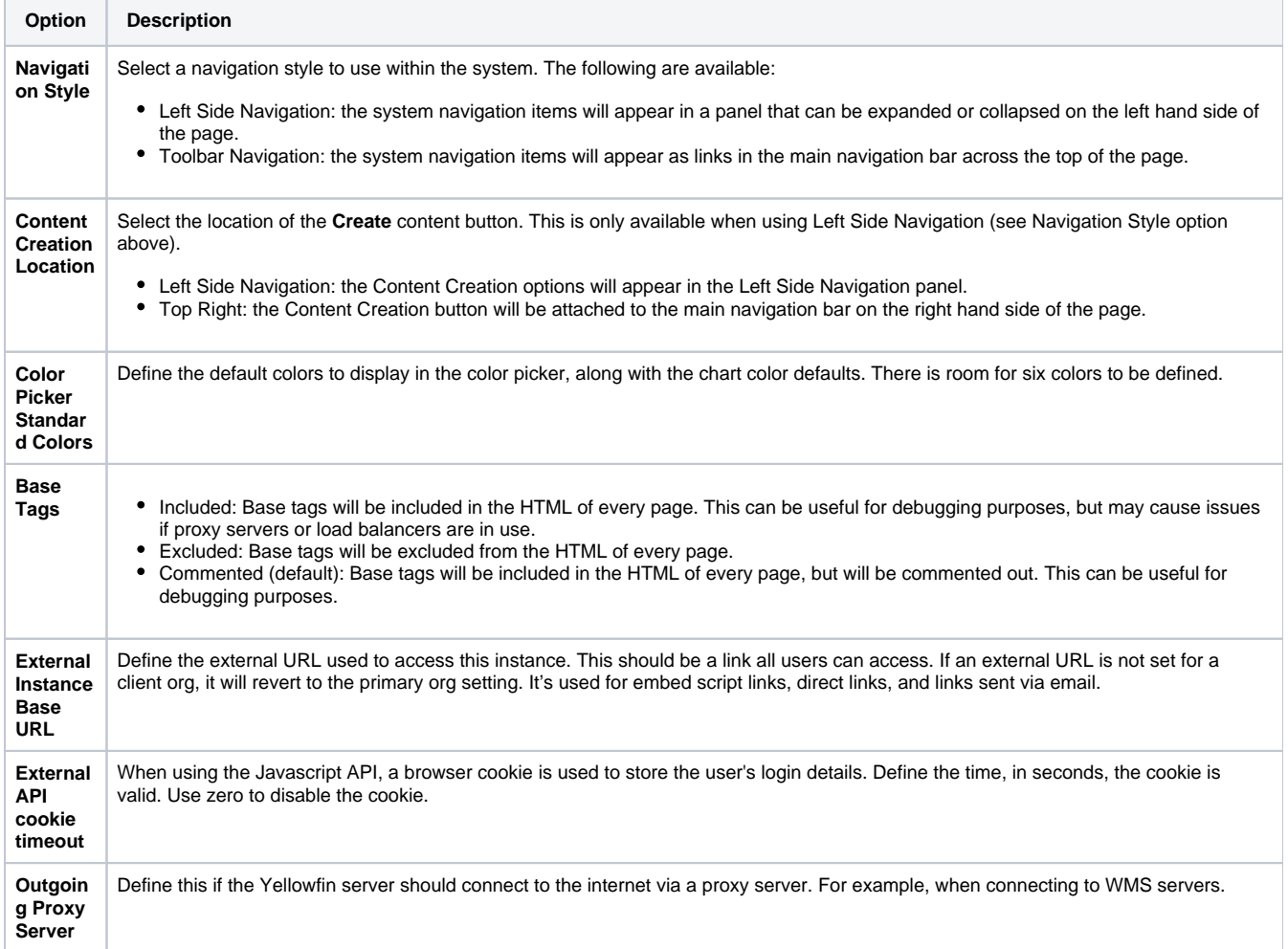

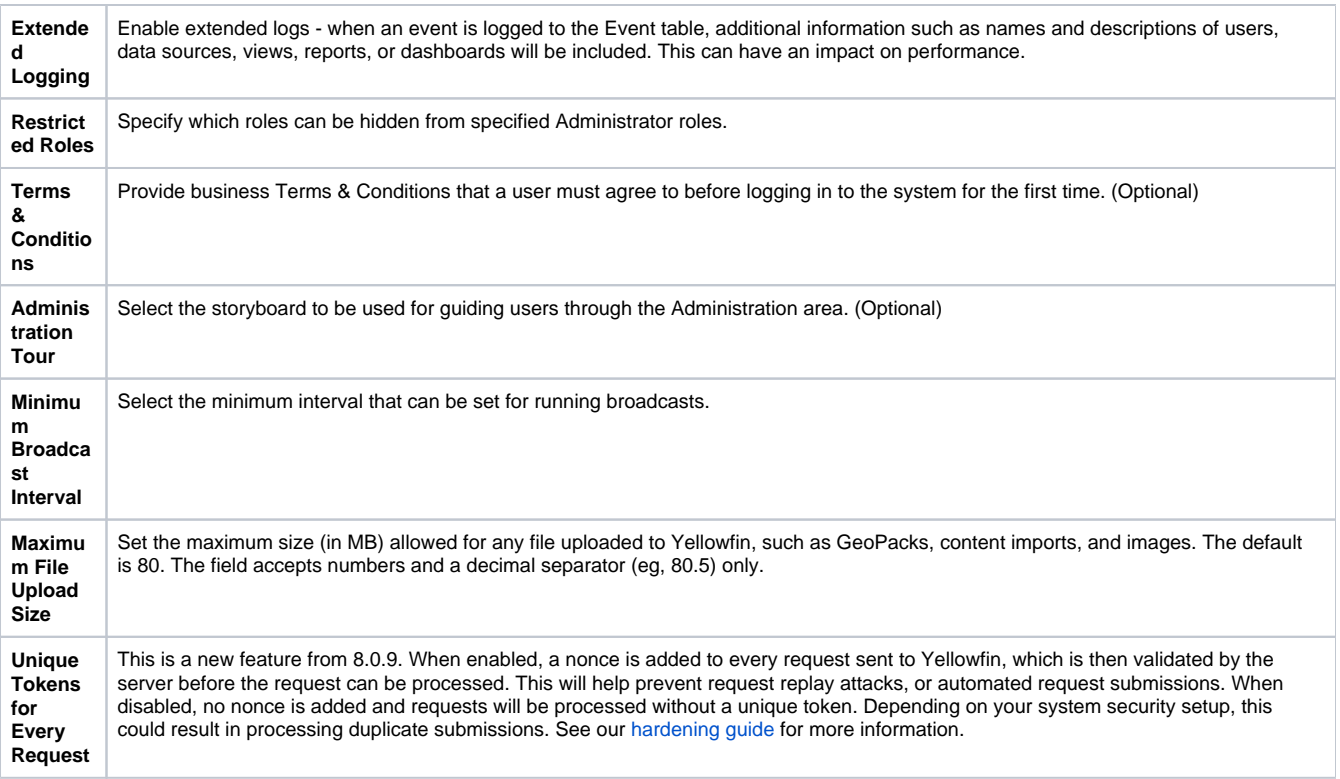

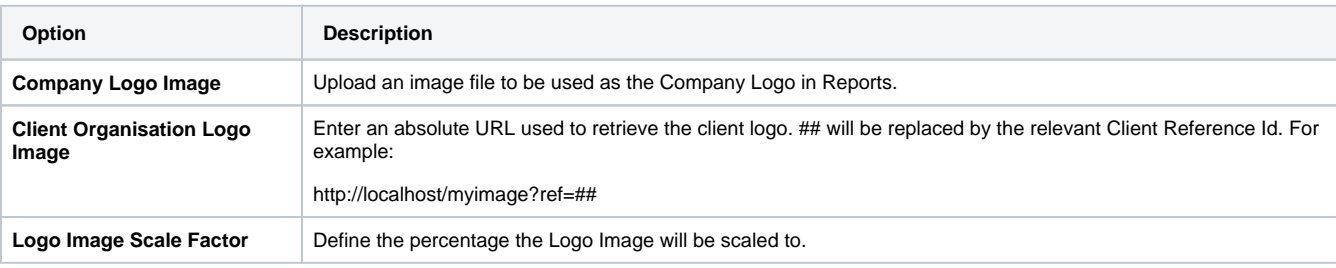

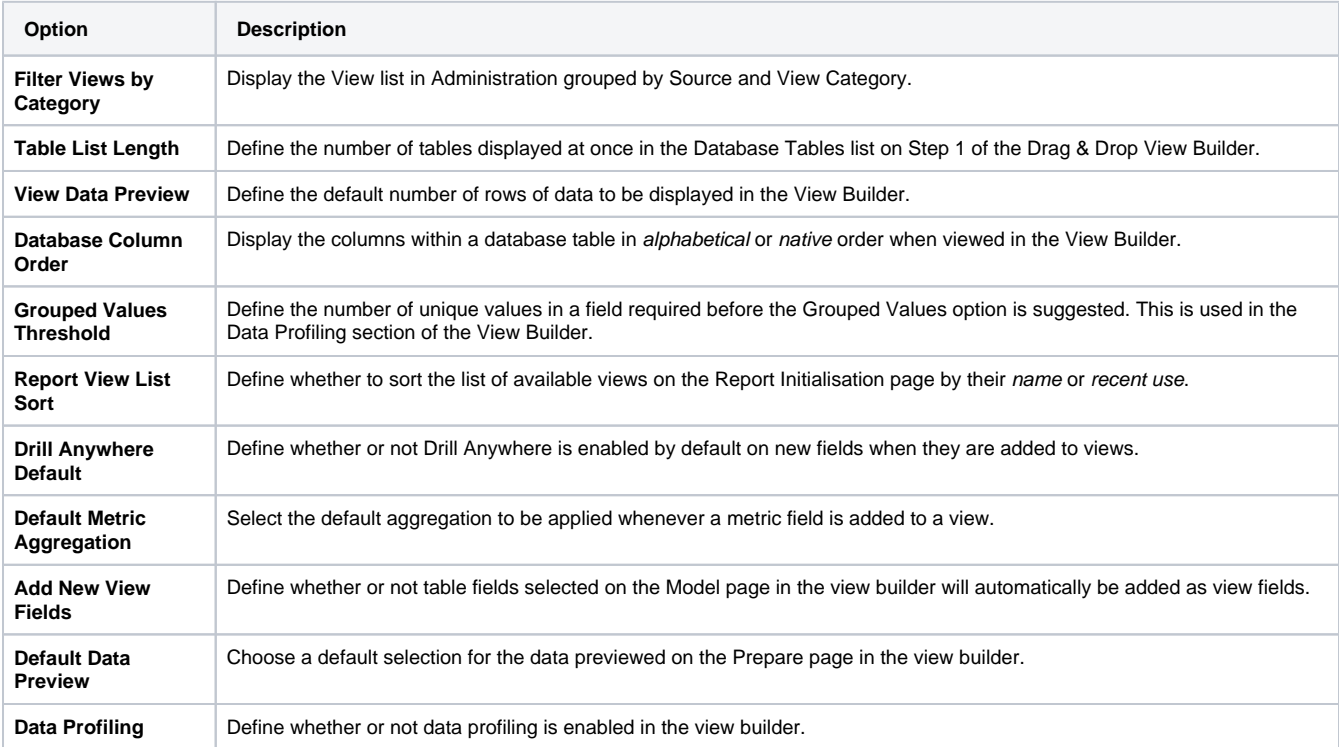

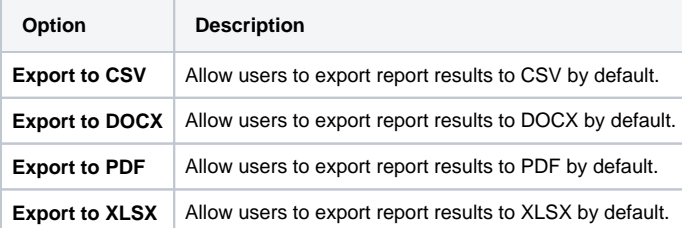

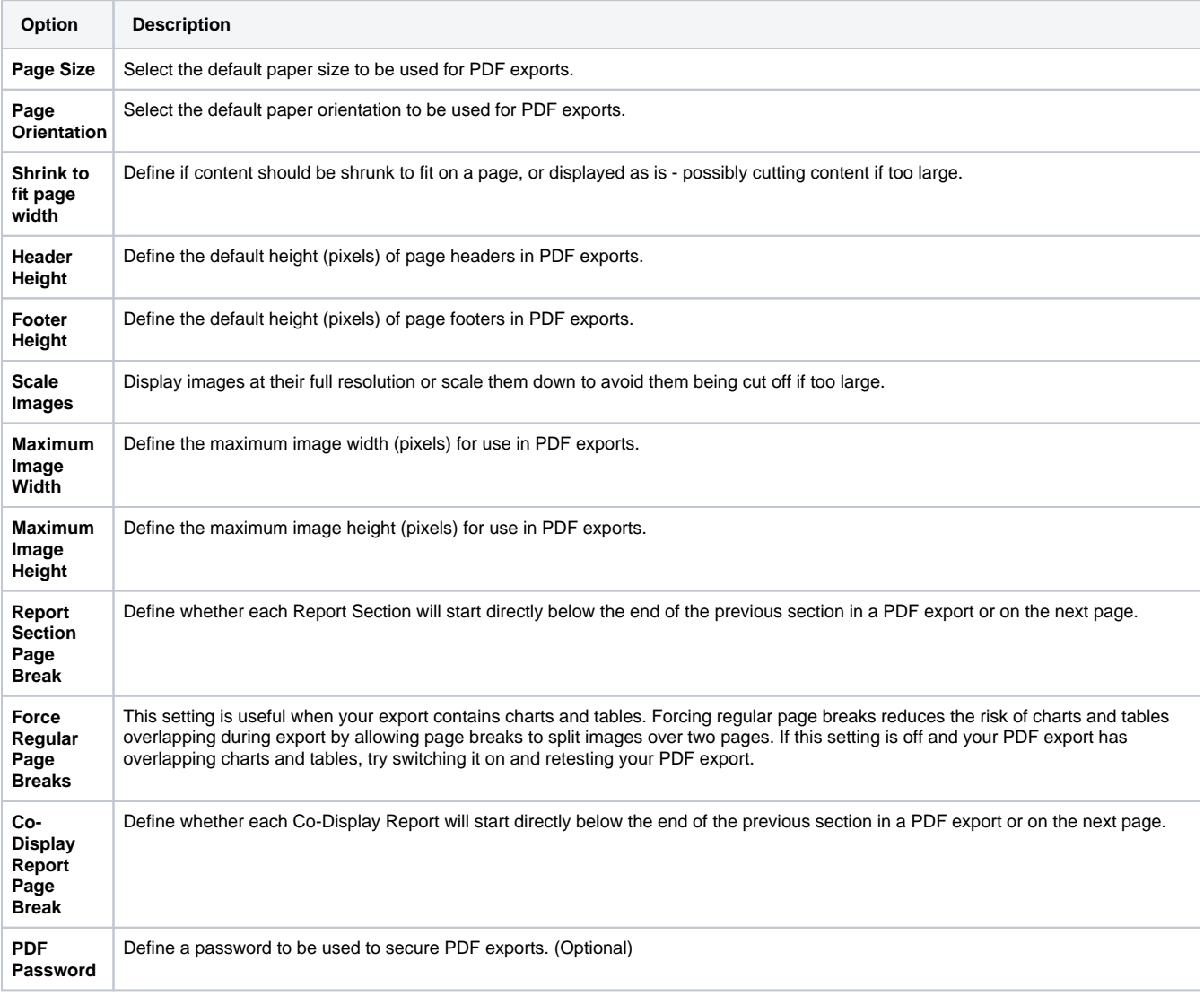

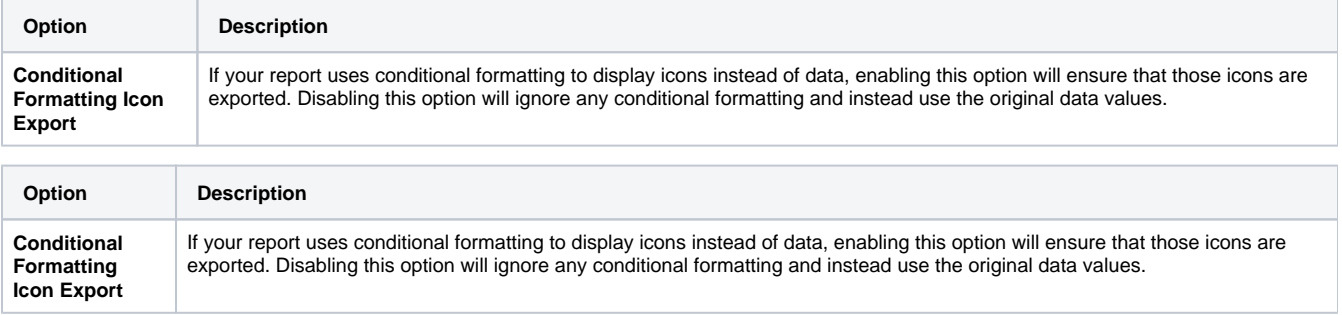

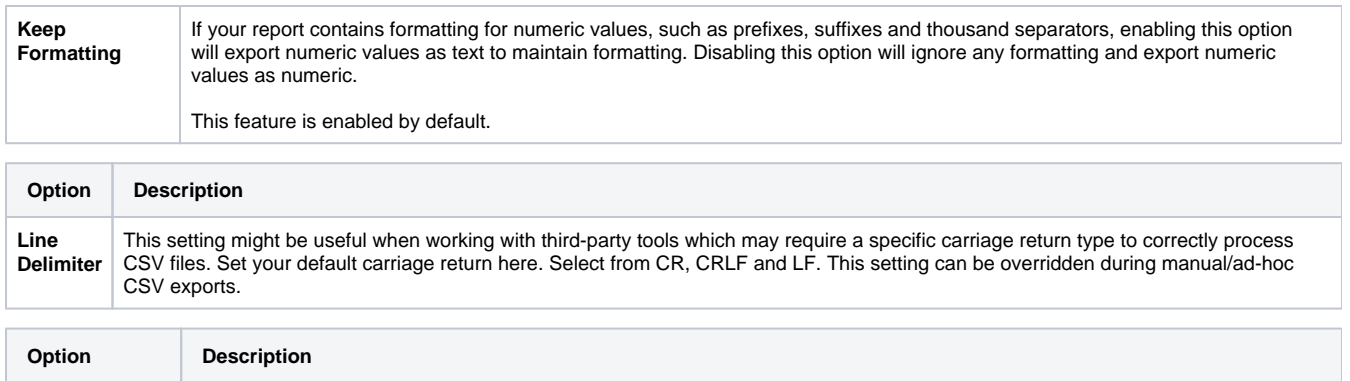

These are used as part of the Link to URL function, allowing you to use a variable as part of a link in a field. Add the parameter k

#### See [Custom Parameters](https://wiki.yellowfinbi.com/display/user80/Custom+Parameters) for more information.

ey and value to define one.

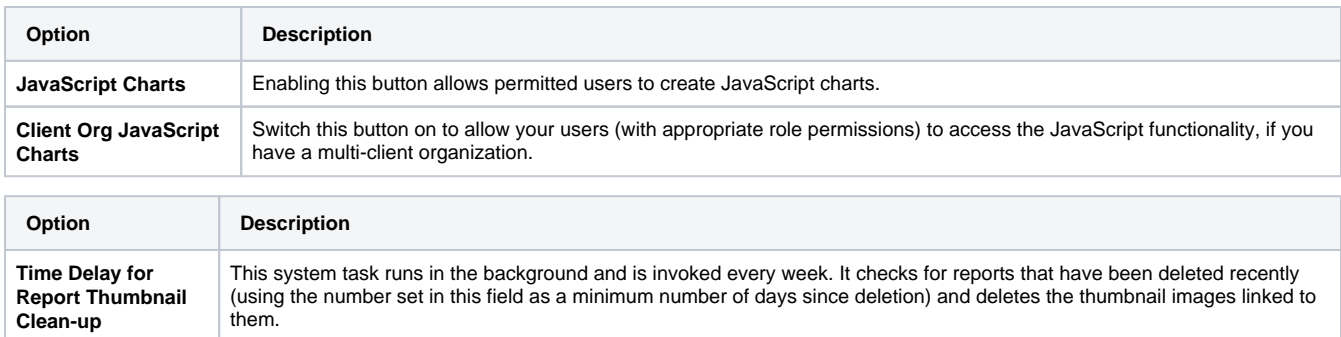

### <span id="page-5-0"></span>Region

 $\overline{\phantom{a}}$ 

Visit the Yellowfin forum or<br>wiki to find the answers you<br>are looking for.

**Custom Parameters**

You can configure all region related settings here, including time & date and language specific text settings.

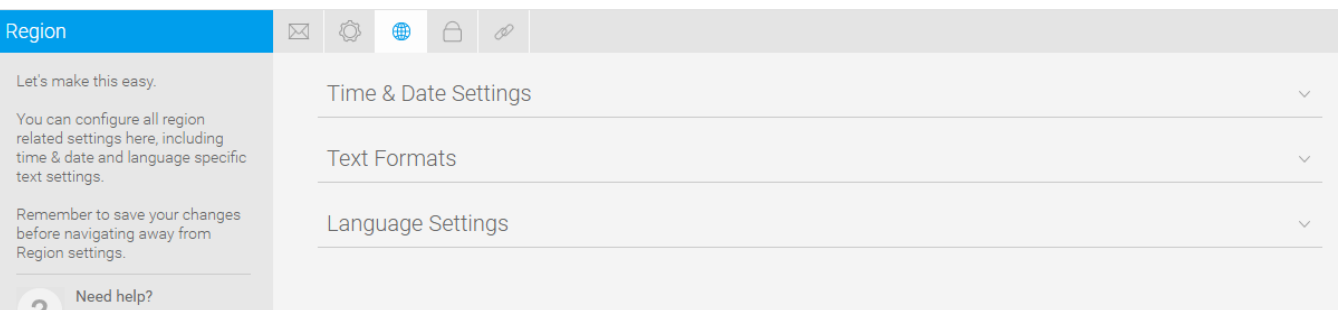

**Option Description Default User Time Zone** Specify the default Time Zone to be initially assigned to users until they customise the setting. **Date Format** Specify the default date format to be used throughout the system. **Week Start Day** Specify the first day of the week, to be used for predefined date filters. Financial Year Start Date Specify the first day of the financial year for use in predefined date filters **Option Description Name Format** Specify the default format to be used when displaying a user's full name in the system.

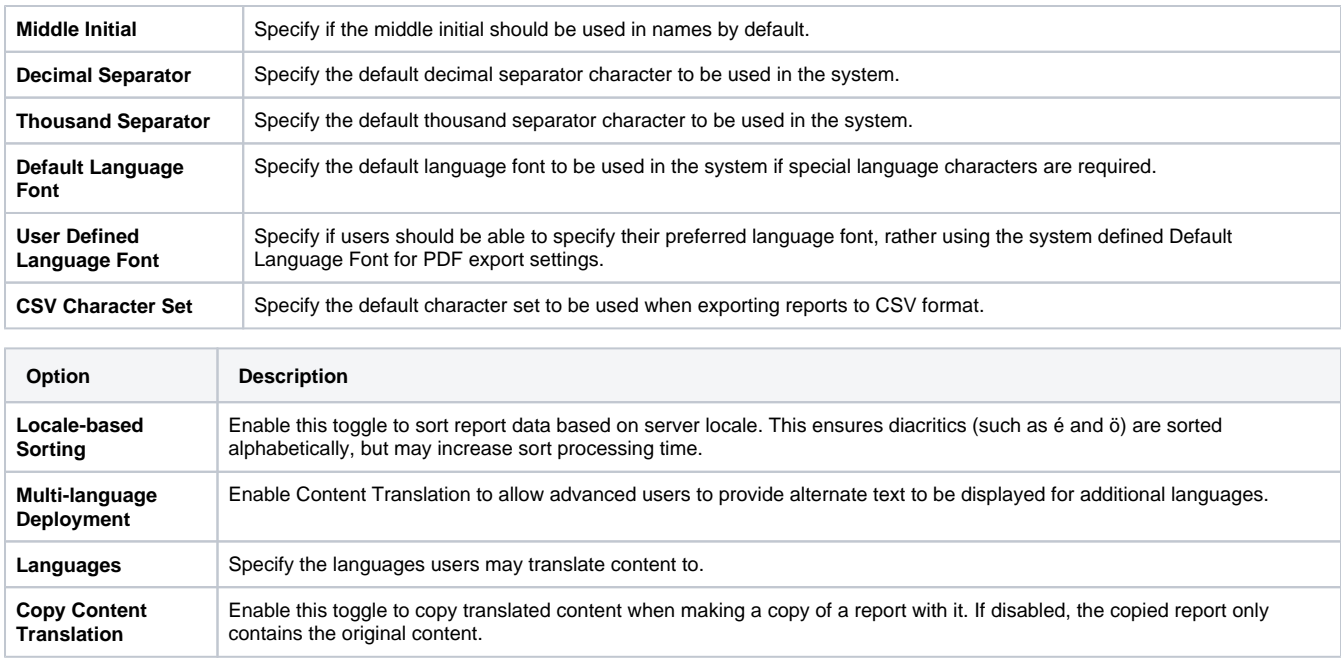

# <span id="page-6-0"></span>Authentication

You can configure all authentication related settings here, including implementing LDAP authentication, Client Organizations, and password restrictions.

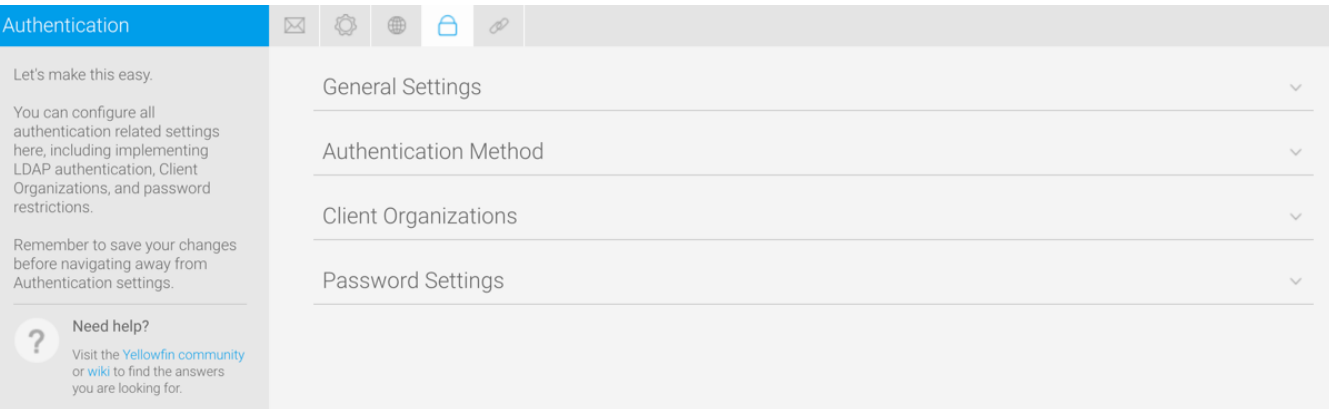

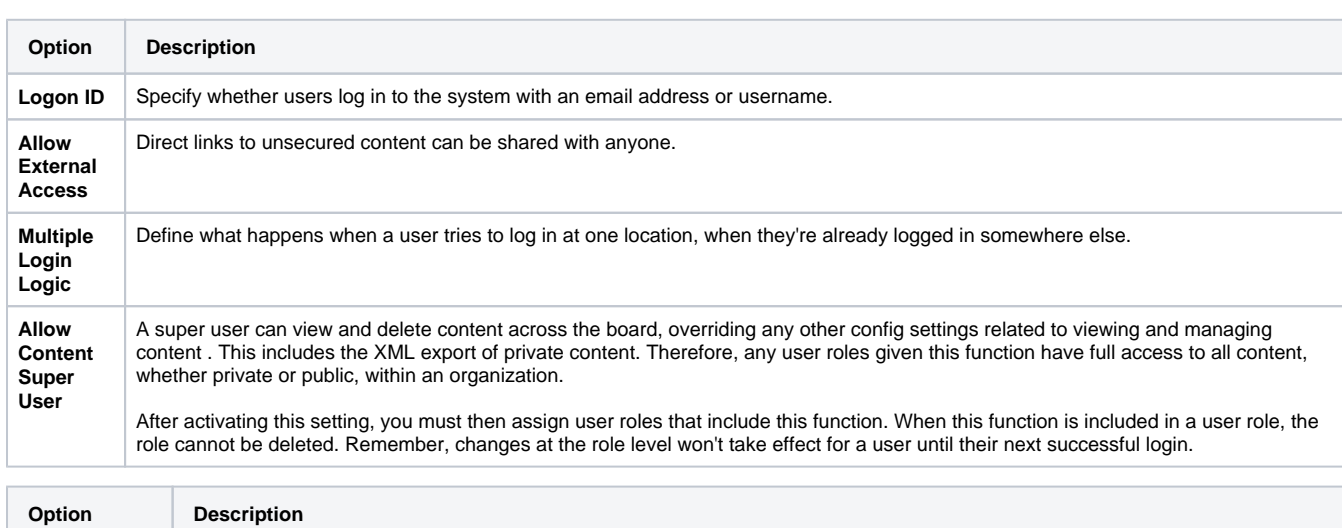

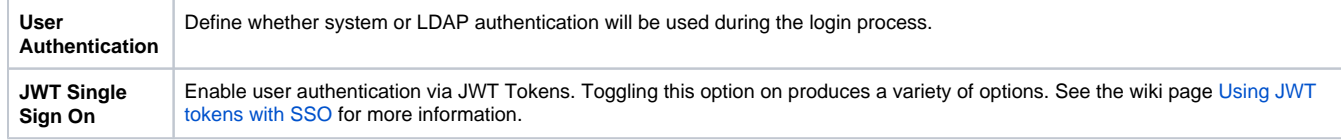

#### The LDAP directory needs to be configured, if this is the selected user authentication method.

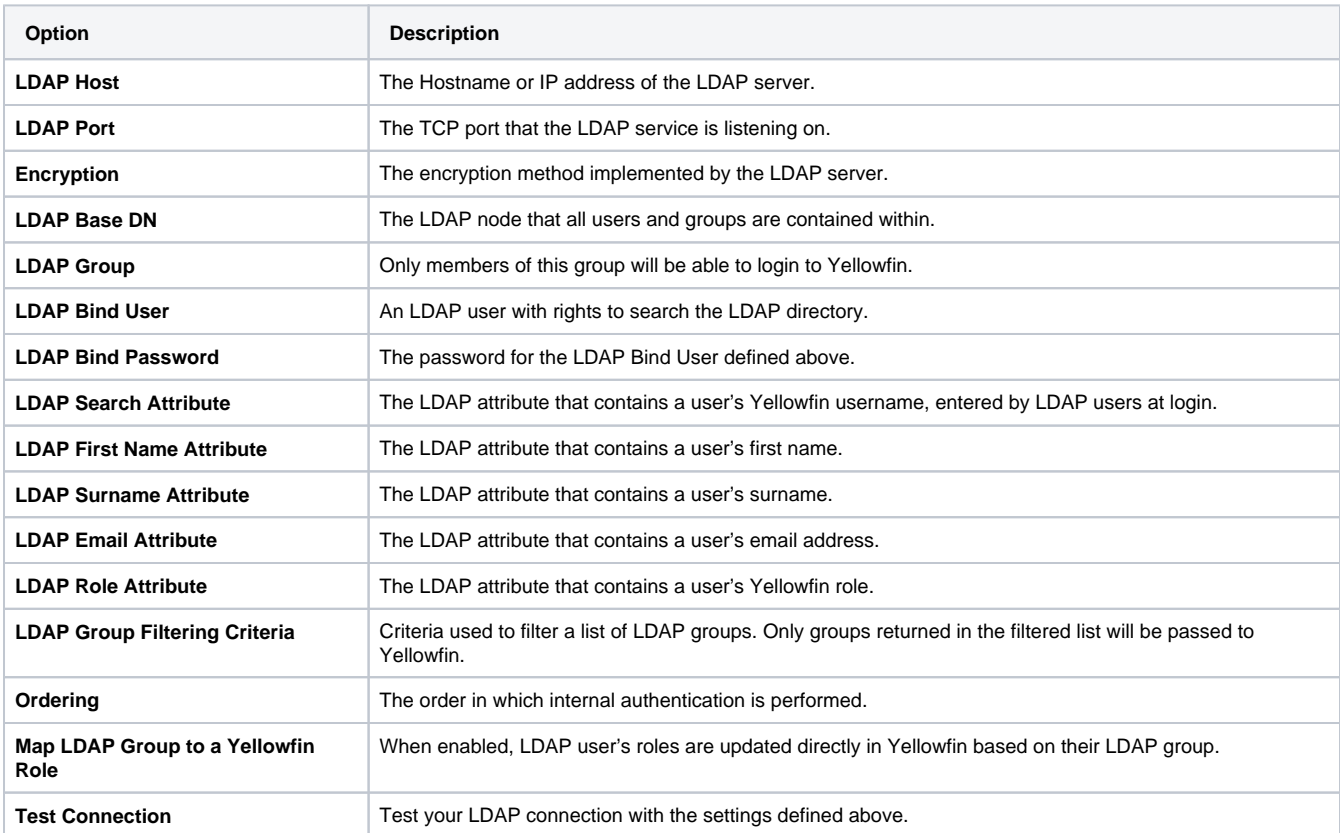

See **Configuration** for more information.

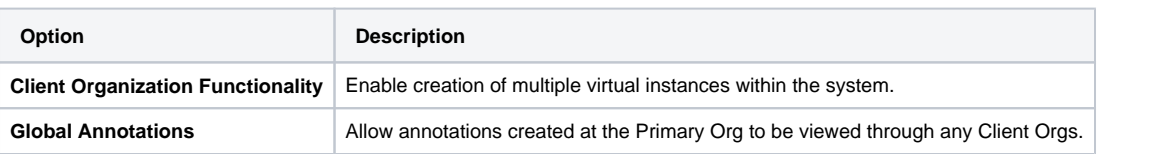

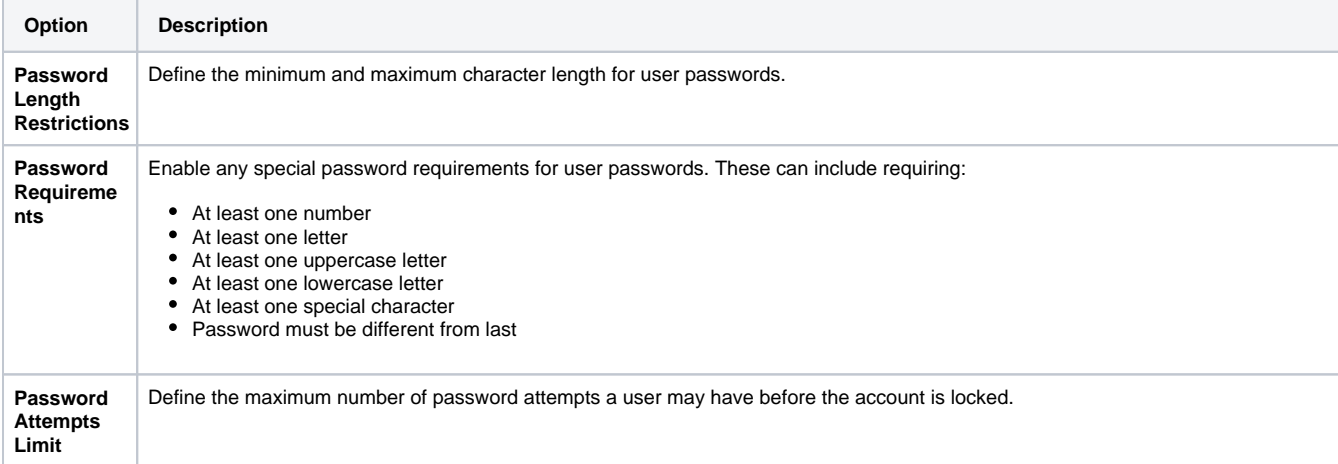

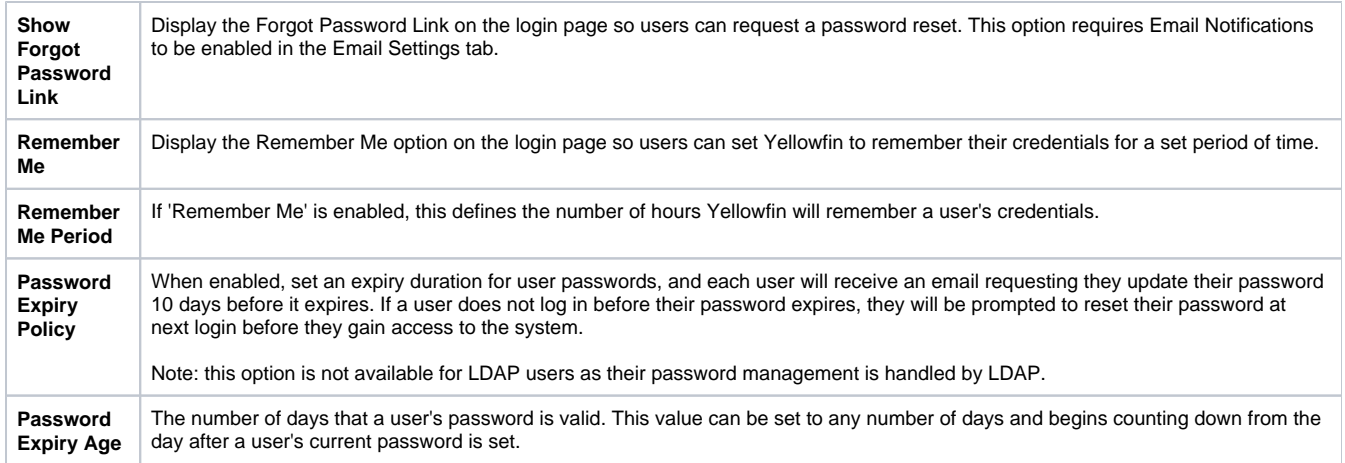

# <span id="page-8-0"></span>Integration

You can configure integration settings that allow you to customize panels in Yellowfin, including Headers, Footers, and Toolbars.

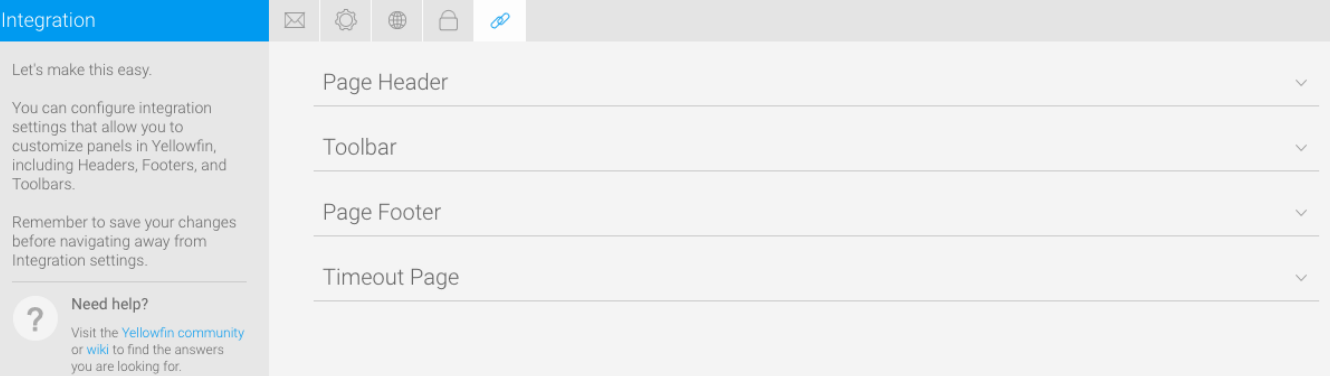

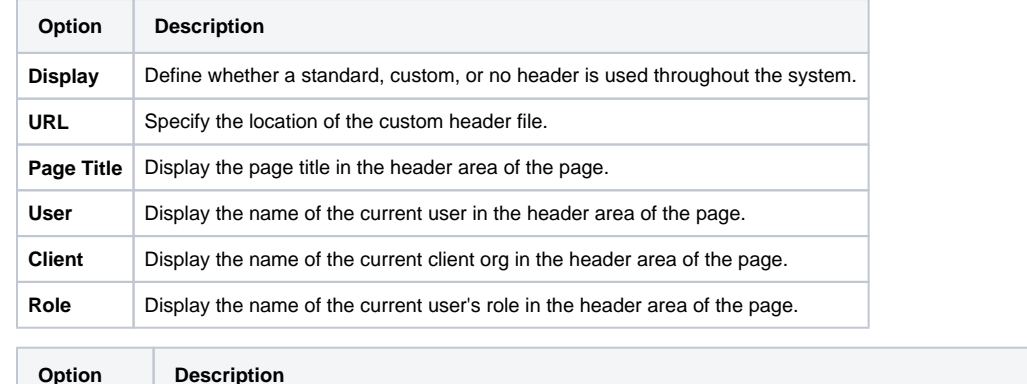

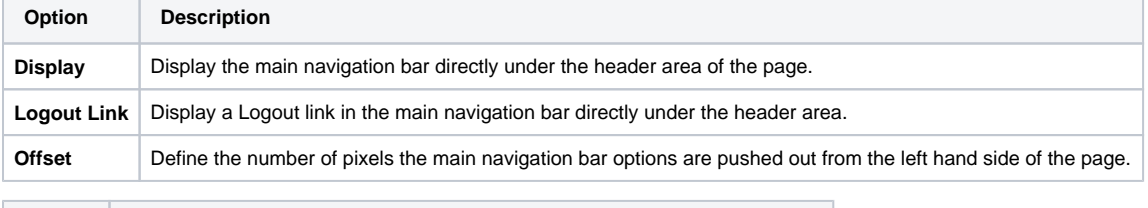

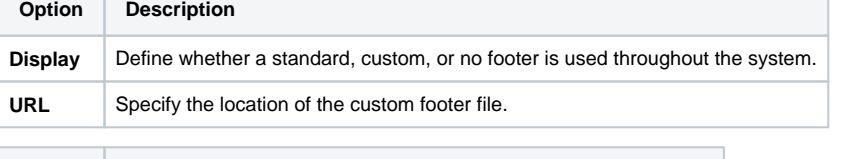

**Option Description**

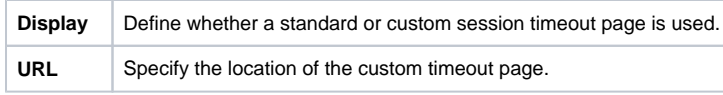

[top](#page-0-3)